# **CENTRO DE IDIOMAS. INSTRUCTIVO PARA GENERAR INSCRIPCIÓN Y LIQUIDACIÓN NIVEL A1+**

Por favor seguir las siguientes instrucciones:

- 1. Ingresar a: <http://www.fumc.edu.co/formacion-continua/como-me-inscribo/>
- 2. Clic en "INSCRÍBETE"
- 3. Aceptar términos del contrato.
- 4. Diligenciar los datos.
- 5. Clic en "AGREGAR PRODUCTO O SERVICIO"
- 6. Unidad regional "PRINCIPAL MEDELLÍN"
- 7. Buscar y seleccionar el producto: Ruta al B1

Nota 1: Si no le aparece, asegúrese de ampliar el rango de búsqueda de 10 a 100 y dar clic en la flecha verde para actualizar

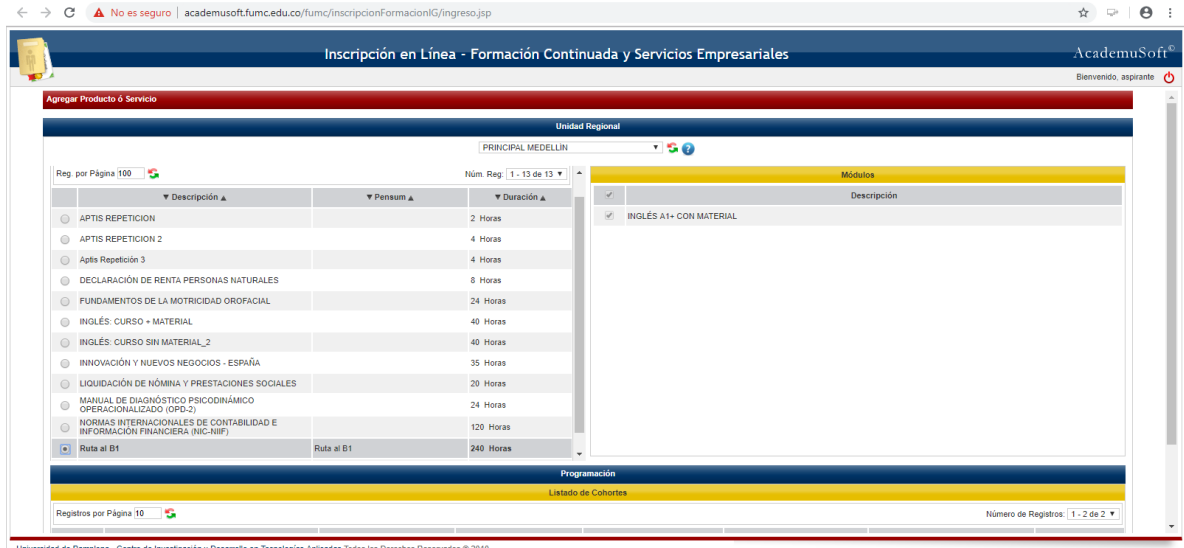

- 8. Seleccionar el módulo "INGLÉS A1+ CON MATERIAL"
- 9. Seleccionar cohorte "Presencial (Medellín) Virtual (todas las sedes)"

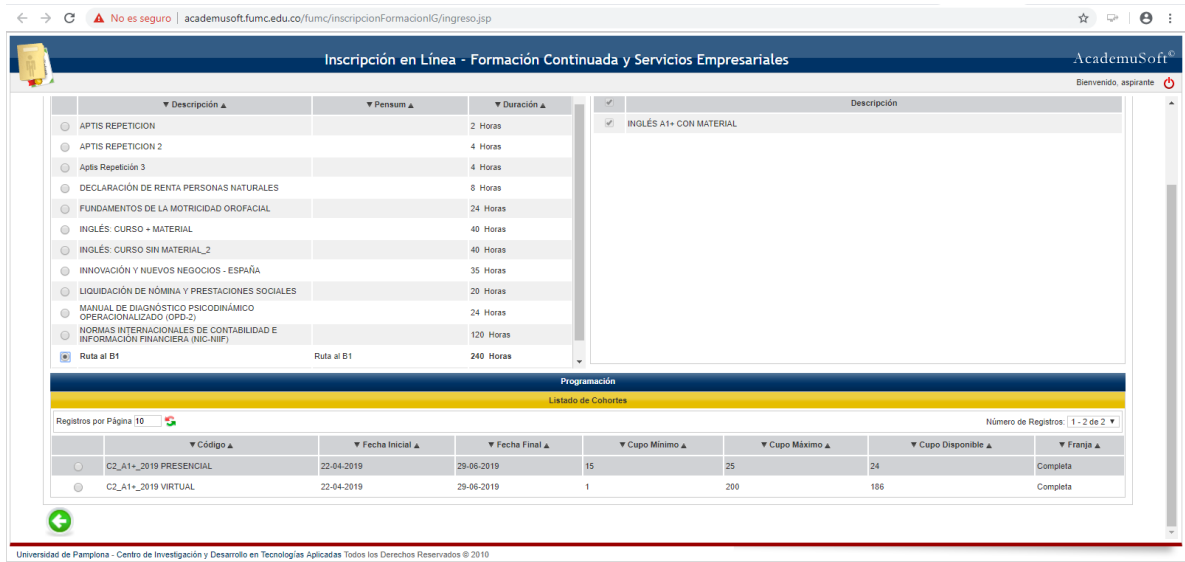

## 10. Clic en registrar producto y aceptar.

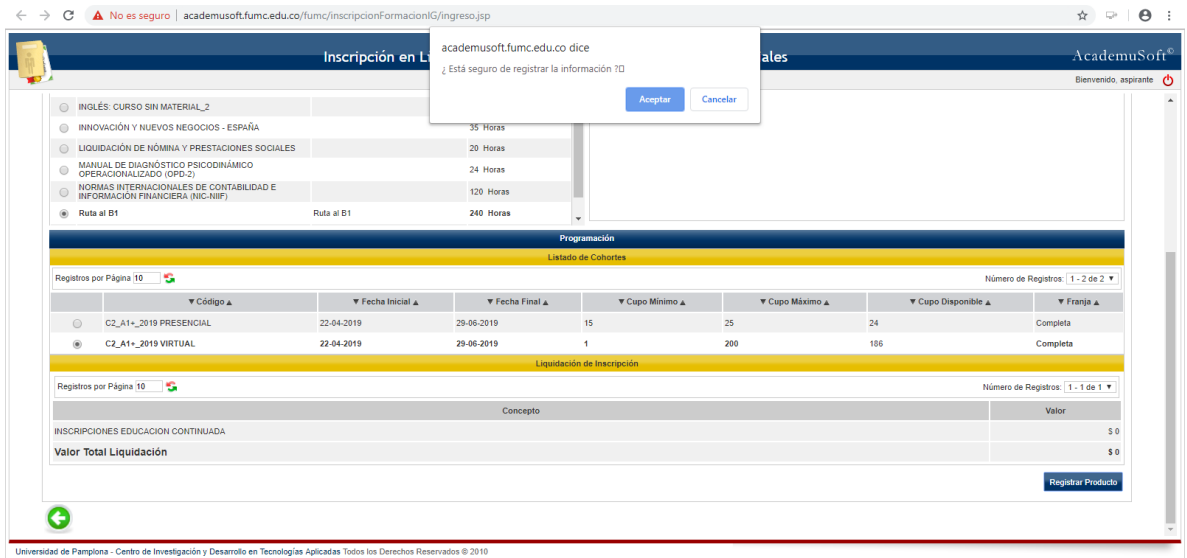

#### **Para generar la liquidación por favor ingrese a:**

<http://www.fumc.edu.co/formacion-continua/como-me-inscribo/>

1. Clic en "LIQUIDACIÓN"

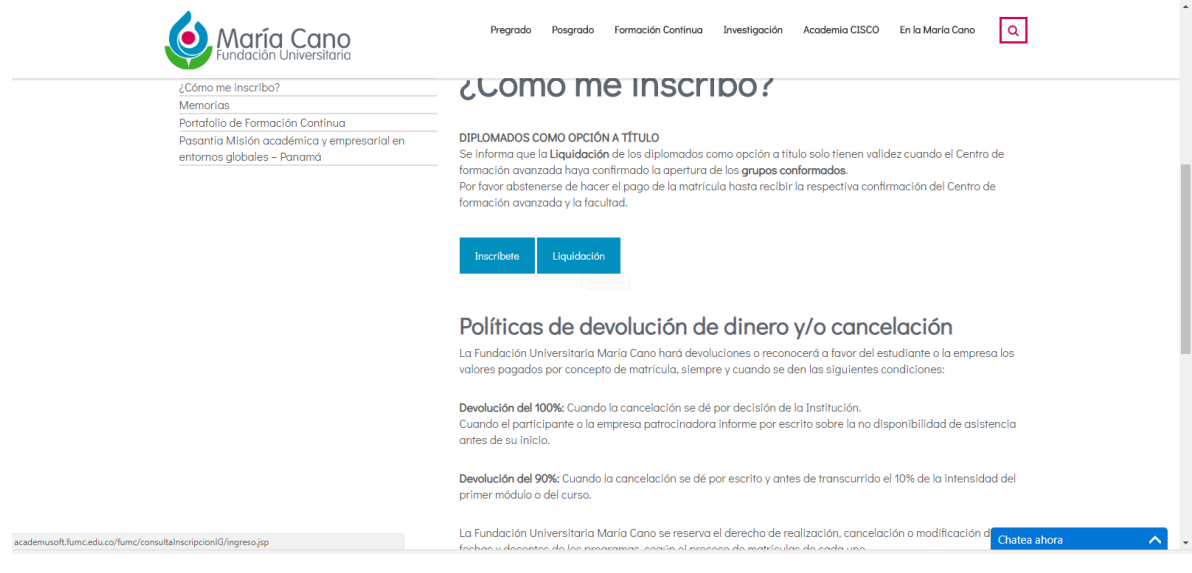

### 2. Clic en "CONSULTA LIQUIDACIONES"

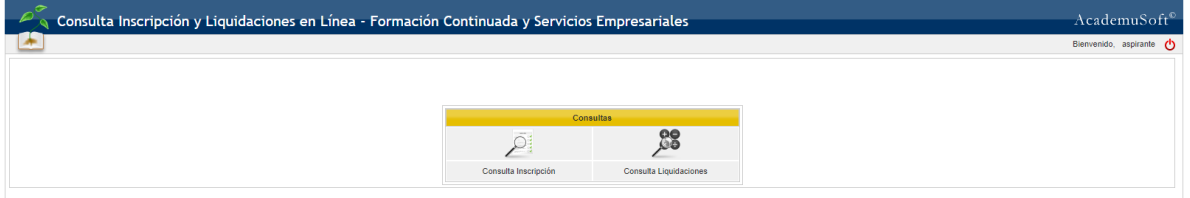

### 3. Seleccionar el producto "Ruta al B1"

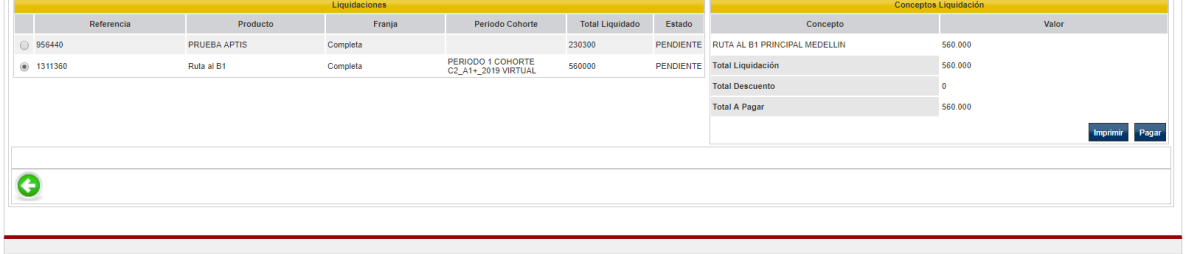

lad de Pamplona - Centro de Investigación y Desarrollo en Tecnologías Aplicadas Todos los Derechos Reservados © 2010

4. Imprimir

#### **Nota: DEBE ENVIAR EL COMPROBANTE DE PAGO POR ESTE MEDIO A [LORENA.GOMEZ@FUMC.EDU.CO](mailto:LORENA.GOMEZ@FUMC.EDU.CO) , PLAZO MÁXIMO DE PAGO 13 DE ABRIL DE 2019.**